# <span id="page-0-0"></span>**Sommaire**

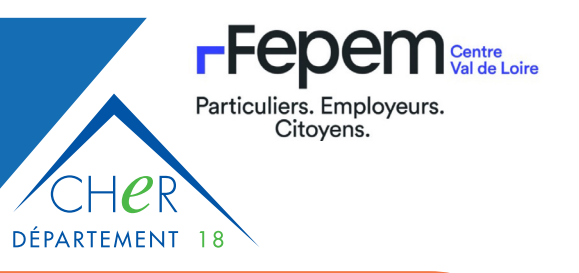

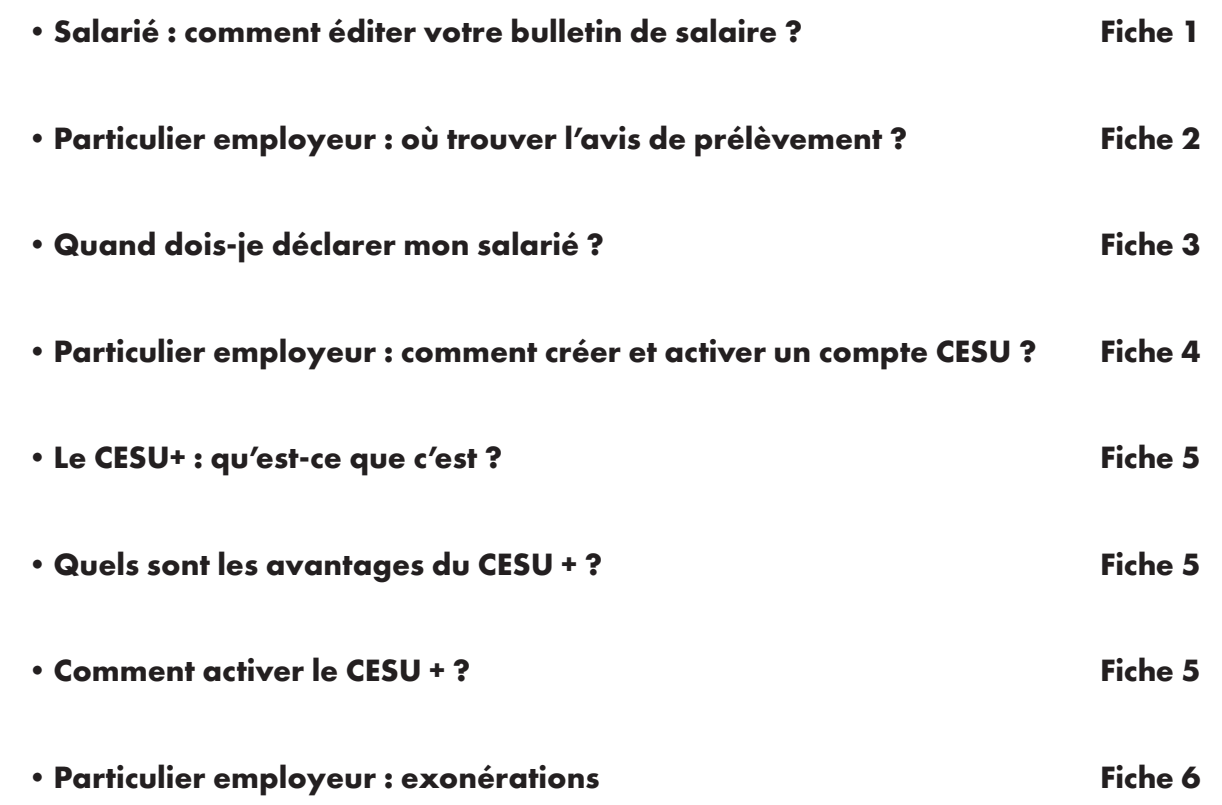

## <span id="page-1-0"></span>**Salarié : Comment éditer votre bulletin de salaire ?**

À partir des informations communiquées lors de la déclaration de votre particulier employeur, le Cesu réalise votre bulletin de salaire.

Le bulletin de salaire du salarié est généré automatiquement lors du traitement de la déclaration. Vous pouvez, donc, accéder à votre bulletin de salaire dès le lendemain de la déclaration (cf : Pour consulter et éditer votre bulletin de salaire / *ci-dessous*).

Si vous avez opté pour la réception de vos bulletins de salaire par courrier postal, ou si vous ne disposez pas d'un compte en ligne, vos bulletins de salaire sont regroupés et envoyés par le Cesu au milieu de chaque mois pour l'ensemble des déclarations de ses employeurs. *(Attention cf Bon à savoir ci-dessous)*

Les bulletins de salaire doivent être conservés sans limitation de durée.

### **Pour consulter et éditer votre bulletin de salaire, vous devez: 1. Accéder à votre espace personnel Cesu**

### **2. Cliquer sur « Mes Bulletins de salaire » de votre tableau de bord**

#### *Tableau de bord*

*Le tableau de bord se compose des boutons d'accès à l'ensemble des fonctionnalités, d'un message personnalisé et d'un récapitulatif des principales informations de votre compte. Il est affiché automatiquement lors de la connexion au compte Cesu. Vous accédez ainsi à:*

- *vos bulletins de salaire dès le lendemain de la déclaration de votre employeur;*
- *votre récapitulatif mensuel de salaires;*
- *votre récapitulatif fiscal annuel.*

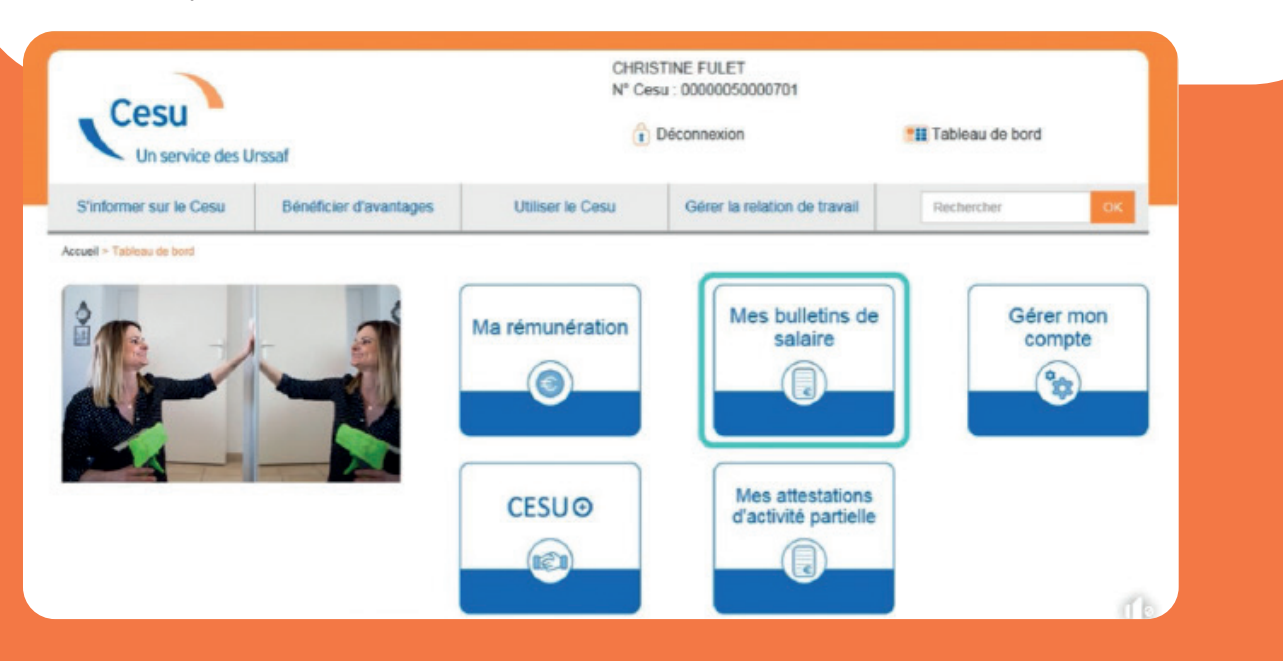

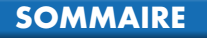

Centre<br>Val de Loire

Particuliers. Employeurs. Citovens.

DÉPARTEMENT 18

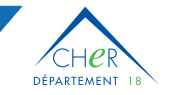

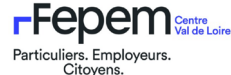

#### **3. Choisir la déclaration concernée puis cliquer sur « Télécharger ».**

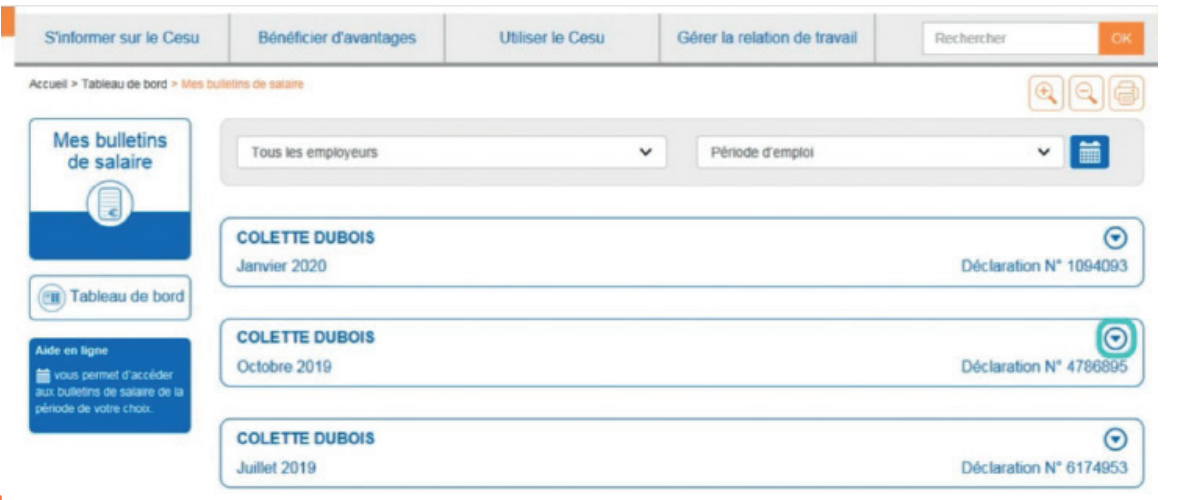

# **Bon à savoir**

**À compter du mois de juillet 2022, les bulletins de salaire précédemment envoyés par voie postale tous les mois, seront regroupés et envoyés une fois par trimestre. Ainsi, pour les mois de juillet, août et septembre, les bulletins de salaire seront adressés entre le 10 et le 15 octobre!**

# **CONTACTS**

**CNCESU / URSSAF : cncesu@urssaf.fr Dans le cadre de la convention CNSA CD18 FEPEM: 0970514141** <span id="page-3-0"></span>**Particulier employeur : Où trouver l'avis de prélèvement?**

> Après votre identification, le tableau de bord de votre compte Cesu vous offre une vue synthétique de vos dernières informations.

C'est à partir de cette page que vous accédez à vos différents documents: bulletins de salaire, **avis de prélèvement…**

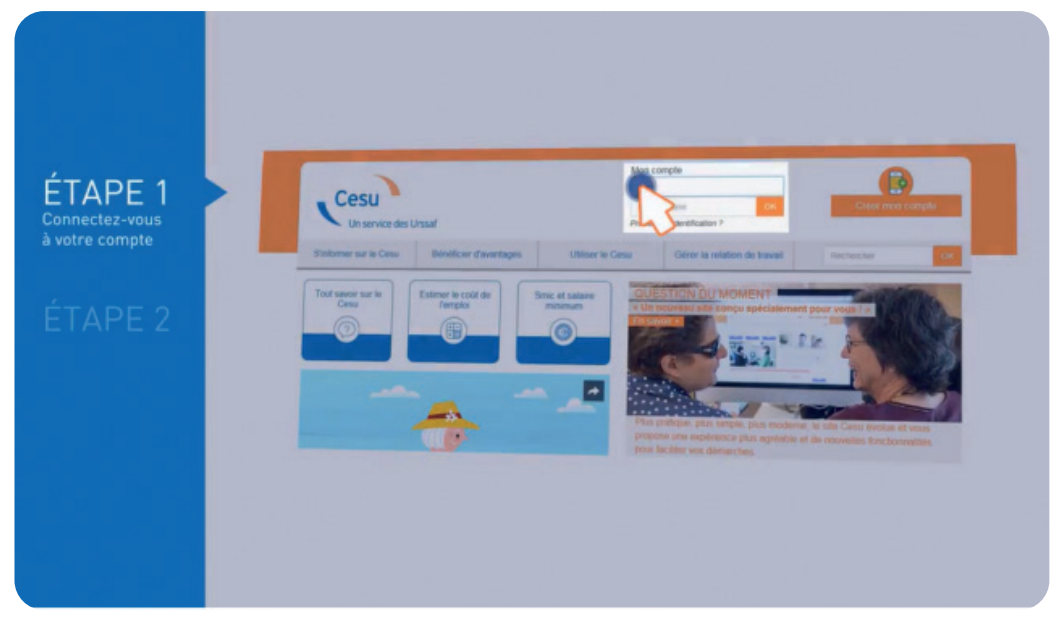

#### **Entrez votre identifiant**

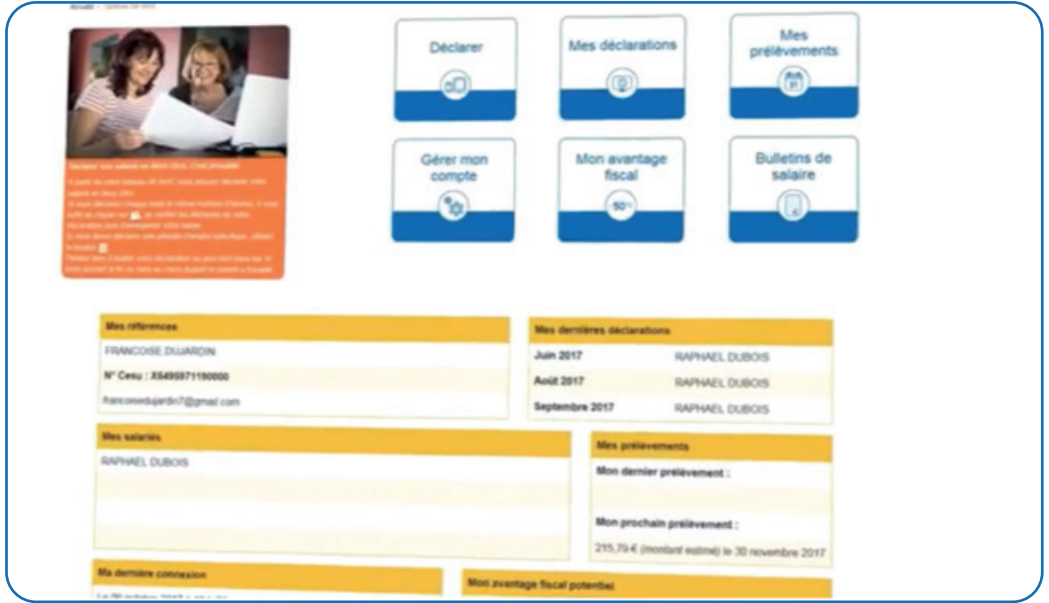

#### **Accès à votre Tableau de Bord**

 $FE$ 

DÉPARTEMENT 18

Particuliers. Employeurs.<br>Citoyens.

Centre<br>Val de Loire

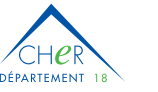

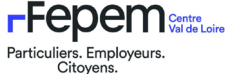

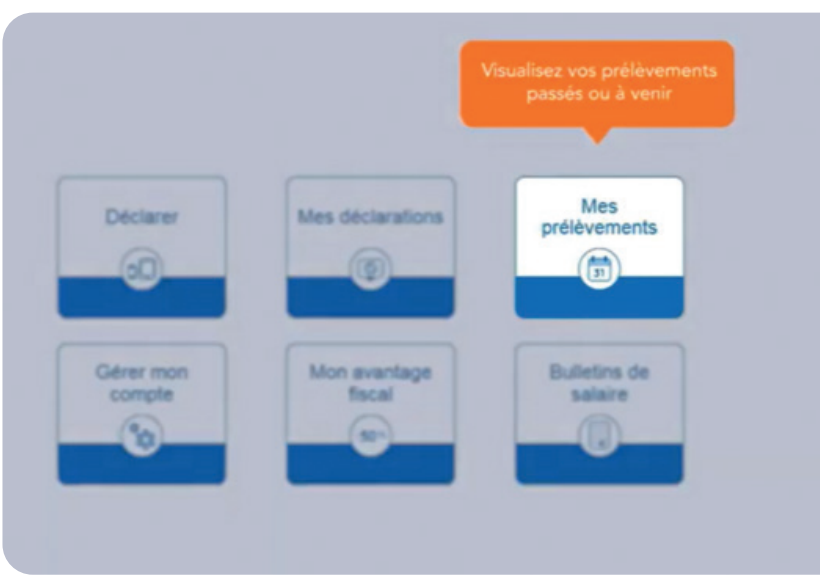

Dans « Mes prélèvements » vous trouverez votre avis de prélèvement

Pour vous faciliter la vie, le Cesu met à votre disposition des documents dans votre compte. Vous pouvez les consulter, les télécharger sur votre ordinateur et si besoin les imprimer.

En tant qu'employeur, vous accédez :

- •à vos déclarations;
- •à vos avis de prélèvement ;
- •à vos attestations fiscales;
- •aux bulletins de salaire de vos salariés le lendemain de la déclaration.

**CNCESU / URSSAF : cncesu@urssaf.fr Dans le cadre de la convention CNSA CD18 FEPEM: 0970514141 CONTACTS**

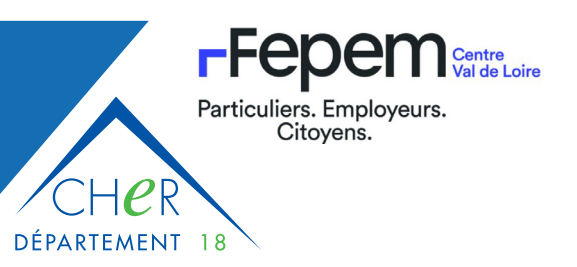

<span id="page-5-0"></span>**Avec le Cesu, qu'il s'agisse d'un intervenant régulier ou occasionnel, vous devez déclarer la rémunération de votre salarié, une fois par mois, au plus tard le 5 du mois qui suit la période de travail déclarée.**

Le respect du délai limite de déclaration de votre salarié est essentiel pour le bon calcul de ses droits sociaux.

En tant qu'employeur, vous êtes aussi pénalisé par tout retard de déclaration, vous ne pouvez pas fournir, en temps voulu, votre avis de prélèvement aux différents organismes susceptibles de vous le demander (Mutuelle, Département…).

#### **Calendrier des dates clés de la déclaration au prélèvement des cotisations**

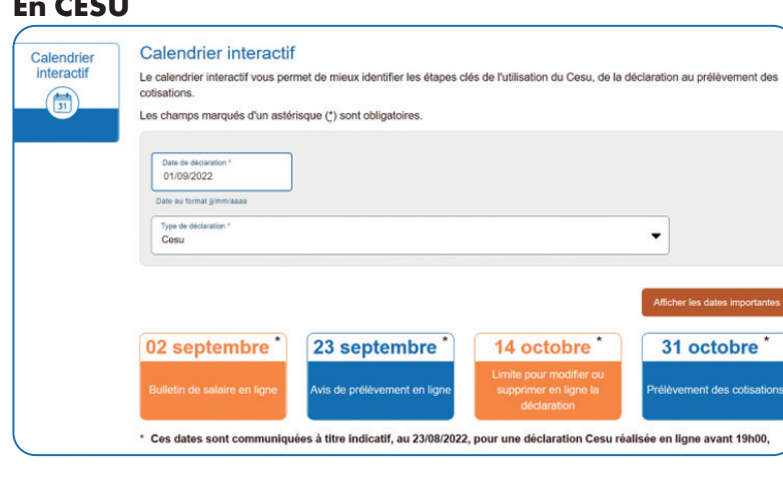

#### **En CESU**

**En CESU**

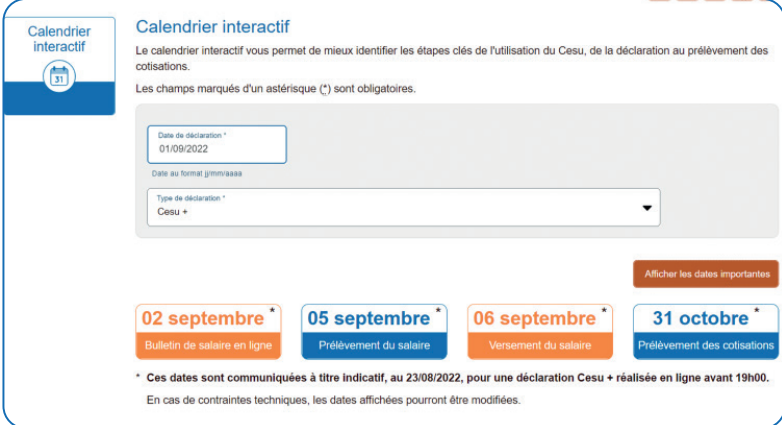

### **CONTACTS**

**CNCESU / URSSAF : cncesu@urssaf.fr Dans le cadre de la convention CNSA CD18 FEPEM: 0970514141** <span id="page-6-0"></span>**Particulier employeur : Comment créer et activer son compte CESU ?**

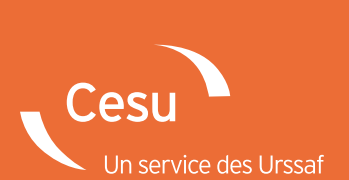

**cesu.urssaf.fr pas sur Mes premiers** 

DÉPARTEMENT 18

**FFebem** 

Particuliers. Employeurs. Citoyens.

Centre<br>Val de Loire

# Comment créer son compte Cesu ?

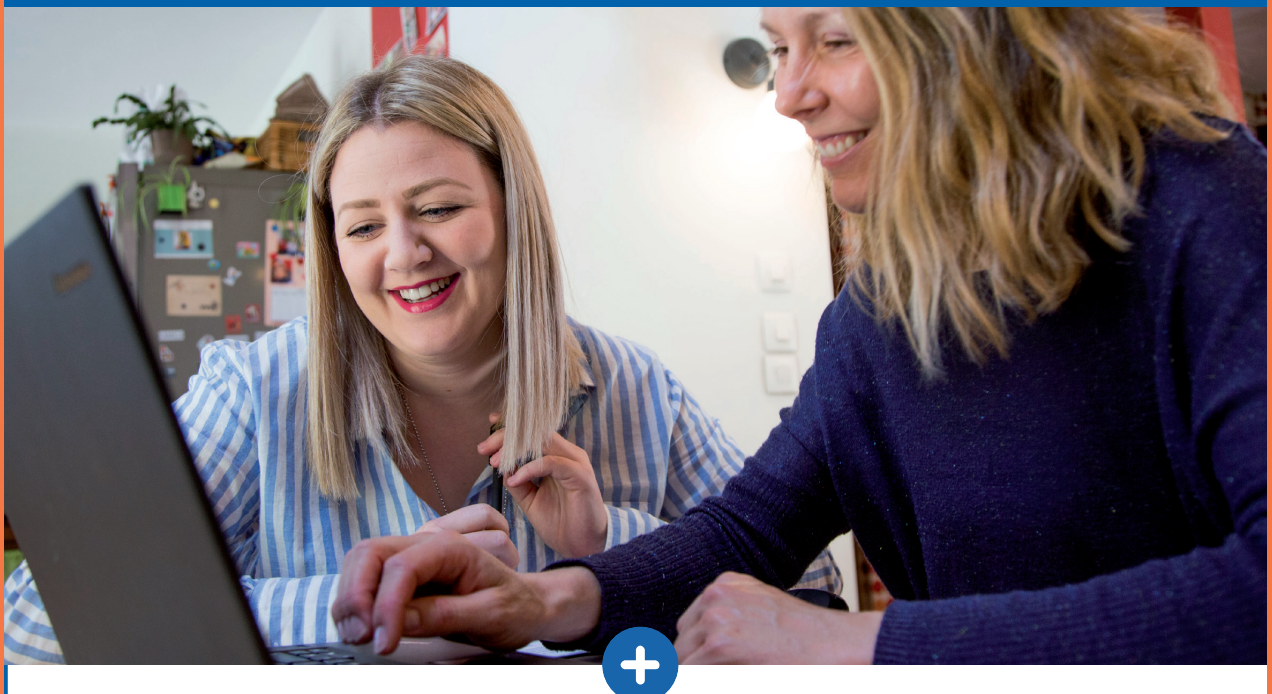

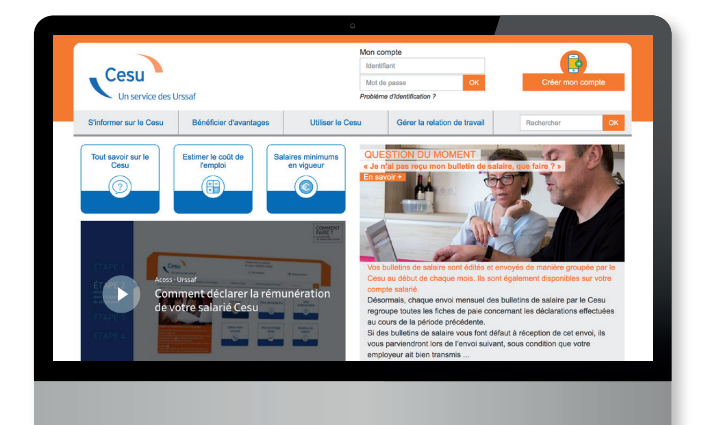

### **Vous embauchez ou prévoyez d'embaucher un salarié à domicile ?**

Créer votre compte Cesu c'est simple et rapide.

Ce guide vous accompagne dans les différentes étapes de la création du compte **Cesu en ligne**.

### **www.cesu.urssaf.fr**

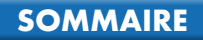

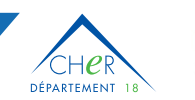

 $\vee$  90%

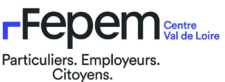

### **Connectez-vous sur le site Internet du Cesu**

À partir de votre équipement (pc, smartphone, tablette) et avec le navigateur de votre choix (Chrome, Firefox, Safari…), indiquez l'adresse du site directement dans la barre d'adresse supérieure.

Q Saisir un terme à rechercher ou une adresse www.cesu.urssaf.fr  $\leftarrow$   $\rightarrow$   $\sigma$   $\omega$ 

### 2 **Sur la page d'accueil du site, cliquez sur « Créer mon compte »**

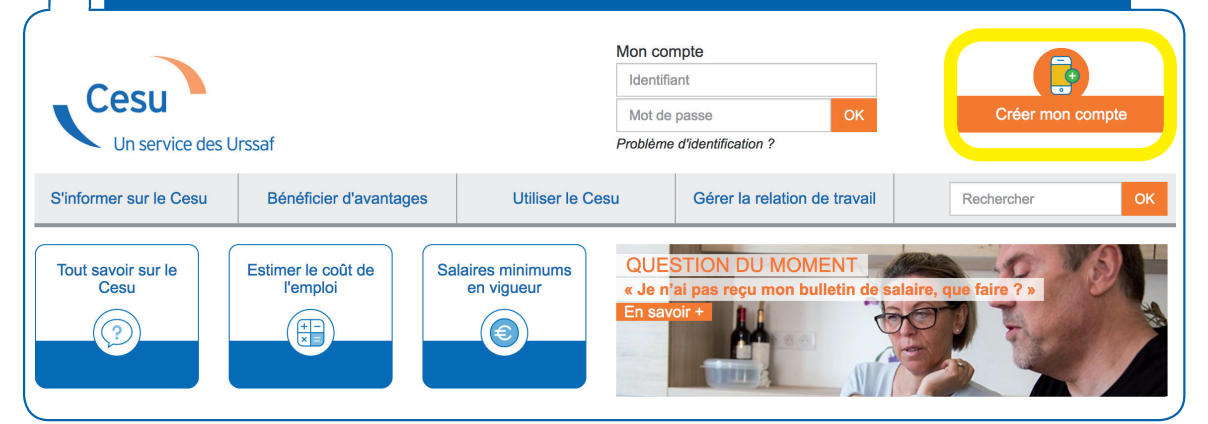

### 3 **Cliquez sur « Futur employeur »**

#### Créer mon compte

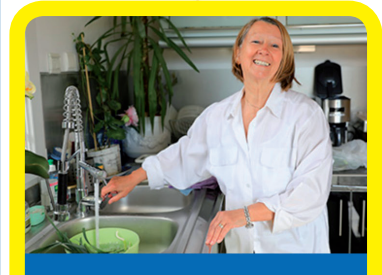

#### Futur employeur

Vous êtes futur employeur si vous n'avez jamais créé un compte Cesu.

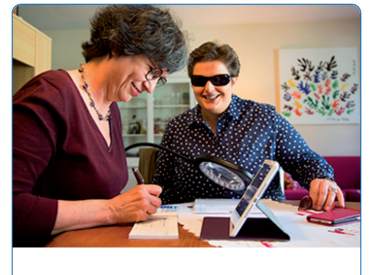

Déjà employeur

Vous êtes déjà employeur si vous disposez d'un N° Cesu à votre nom.

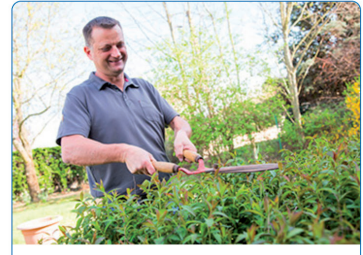

**Salarié** 

Vous êtes salarié si vous avez déjà reçu un bulletin de salaire du Cesu.

**[SOMMAIRE](#page-0-0)**

**FICHE 4 suite Particulier employeur : Comment créer et activer son compte CESU ?**

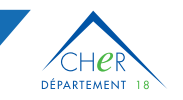

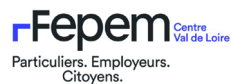

### 4 **Renseignez les informations demandées**

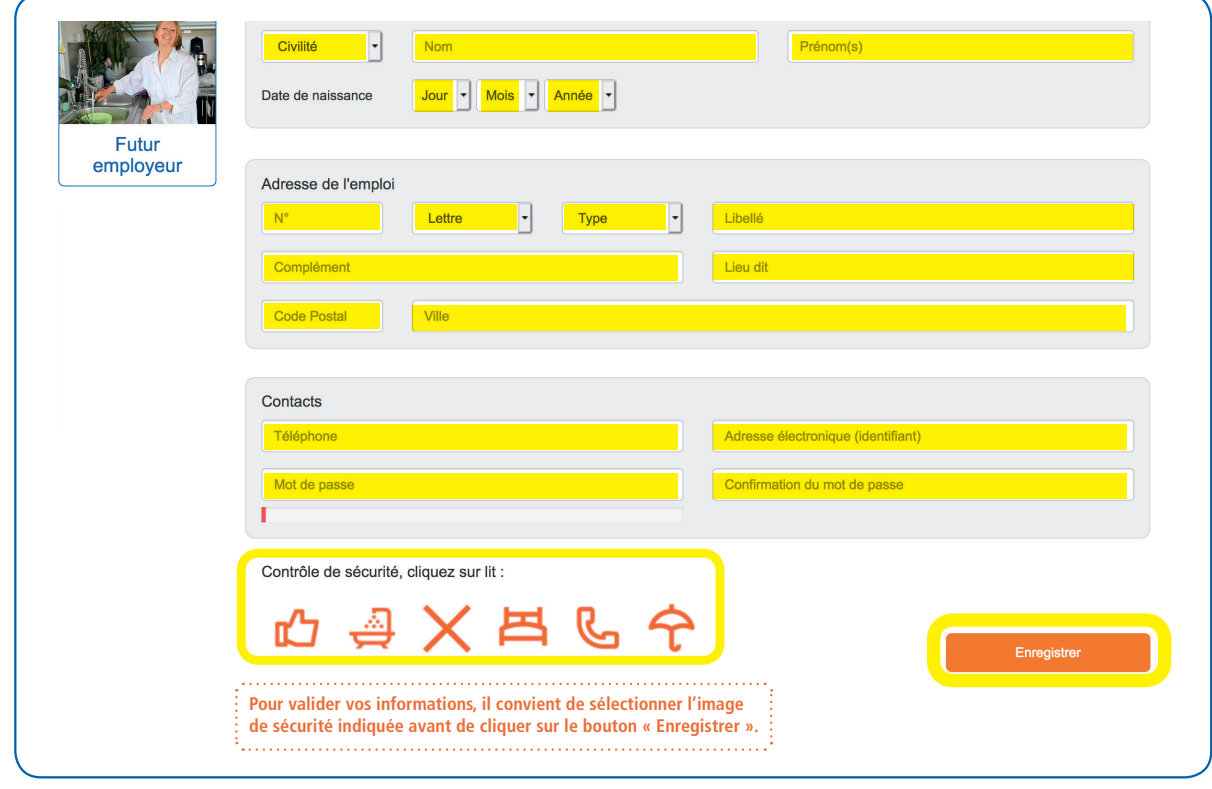

### BON À SAVOIR

Pour des raisons de sécurité, votre mot de passe doit contenir entre 6 et 10 caractères avec au minimum une lettre en majuscule, une lettre en minuscule et un chiffre.

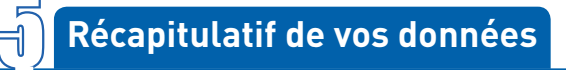

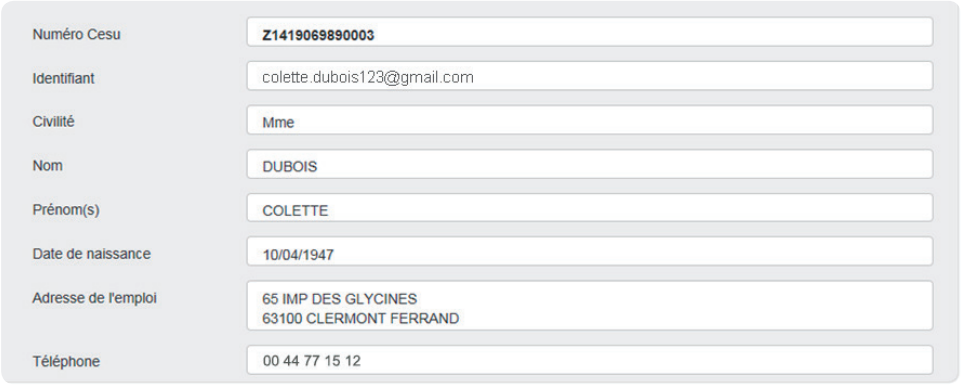

#### **Important !**

Votre numéro Cesu et votre identifiant sont essentiels. Pensez à les conserver.

**FICHE 4 suite Particulier employeur : Comment créer et activer son compte CESU ?**

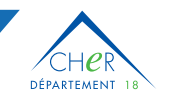

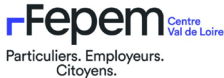

Réalisation : Acoss - Dicom/CNCesu Réf. : NAT/**5452**/fév. 2019/Guide digital Cesu 01-Nouvel Employeur Impression : Rotocolor Photos : © Trenta

Réf.: NAT/5452/fév. 2019/Guide digital Cesu 01-Nouvel Employeur

Acoss - Dicom/CNCesu

Réalisation:

 $©$  Trenta Photos:

mpression : Rotocolor

### 6 **Un courriel de validation est envoyé**

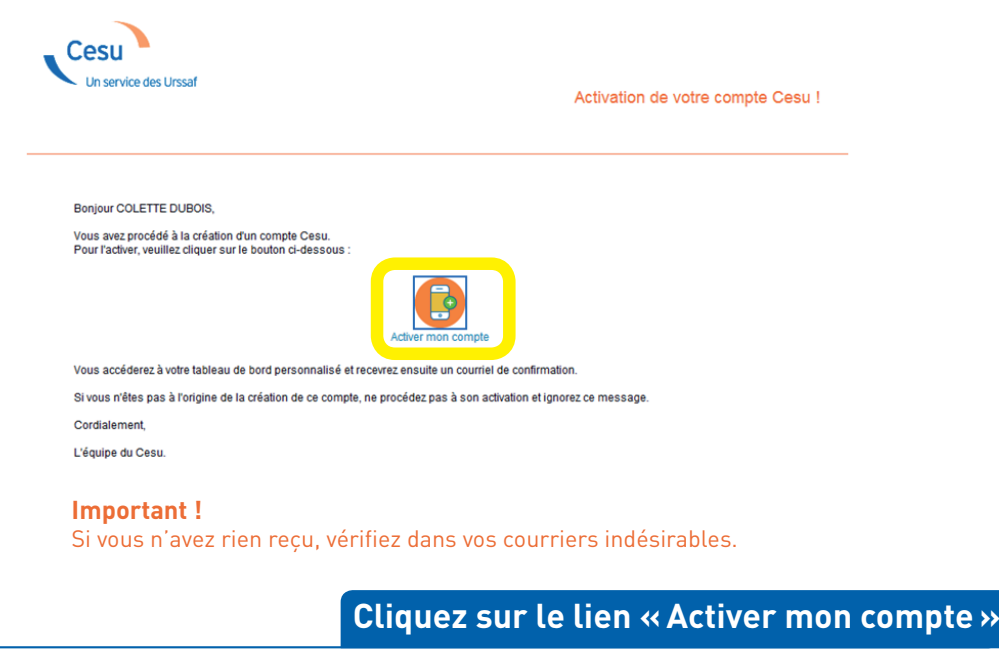

### **VOTRE INSCRIPTION EN LIGNE EST TERMINÉE !**

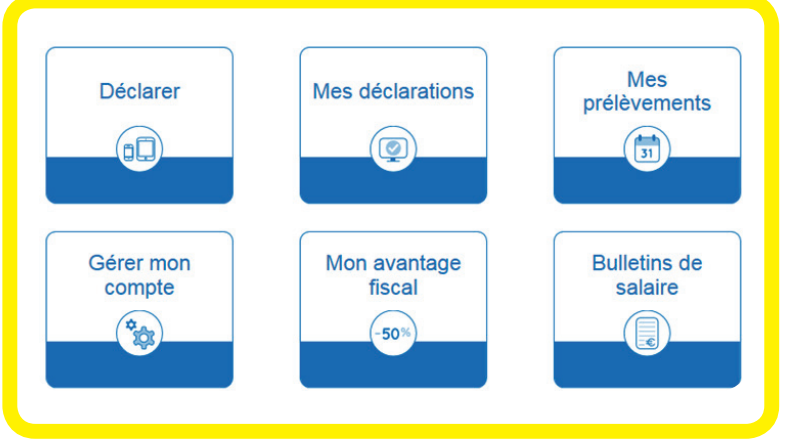

### **Vous accédez à votre tableau de bord.**

Pour effectuer votre première déclaration, il ne vous reste plus qu'à enregistrer votre premier salarié et renseigner vos coordonnées bancaires.

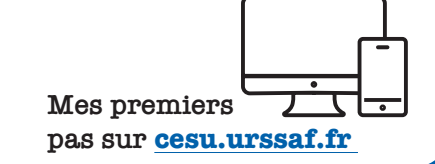

**www.cesu.urssaf.fr**

# **CONTACTS**

**CNCESU / URSSAF : cncesu@urssaf.fr Dans le cadre de la convention CNSA CD18 FEPEM : 09 70 51 41 41**

#### <span id="page-10-0"></span>**Le service Cesu+ est un nouveau service qui vous permet de confier au Cesu l'intégralité du processus de rémunération de votre salarié. C'est simple et pratique!**

Avec Cesu +, vous n'avez plus qu'une seule démarche à réaliser chaque fin de mois: déclarer la rémunération de votre employé à domicile à partir de votre espace personnel. Deux jours après l'enregistrement de la déclaration, le Cesu se charge de prélever le salaire sur votre compte bancaire puis le verse ensuite, trois jours ouvrés après la déclaration, sur le compte bancaire du salarié concerné.

### **Le recours au service Cesu+ ne modifie pas la périodicité des prélèvements de vos cotisations. Celles-ci restent prélevées à la fin du mois qui suit la réception de votre avis de prélèvement.**

L'activation et la gestion du Cesu +, s'effectuent en quelques clics à partir de la rubrique Cesu + du tableau de bord de votre compte employeur. Pour utiliser ce service, **vous devez préalablement formaliser l'accord de votre salarié en signant une attestation**

### **Quels sont les avantages du service Cesu +?**

**Plus simple, plus clair, plus rapide, le nouveau service Cesu +, vous permet de confier au Cesu l'intégralité du processus de rémunération de votre salarié. Avec l'accord de celui-ci, vous pouvez activer cette option accessible depuis votre compte en ligne.**

Pour bénéficier des avantages du service Cesu + en tant qu'employeur vous devez:

- •compléter avec votre salarié l'attestation d'adhésion à Cesu+ ;
- •donner mandat à l'Urssaf service Cesu pour prélever le salaire sur votre compte bancaire et le verser sur celui de votre employé.

Particuliers. Employeurs. Citovens.

**DÉPARTEMENT** 

 $1<sub>R</sub>$ 

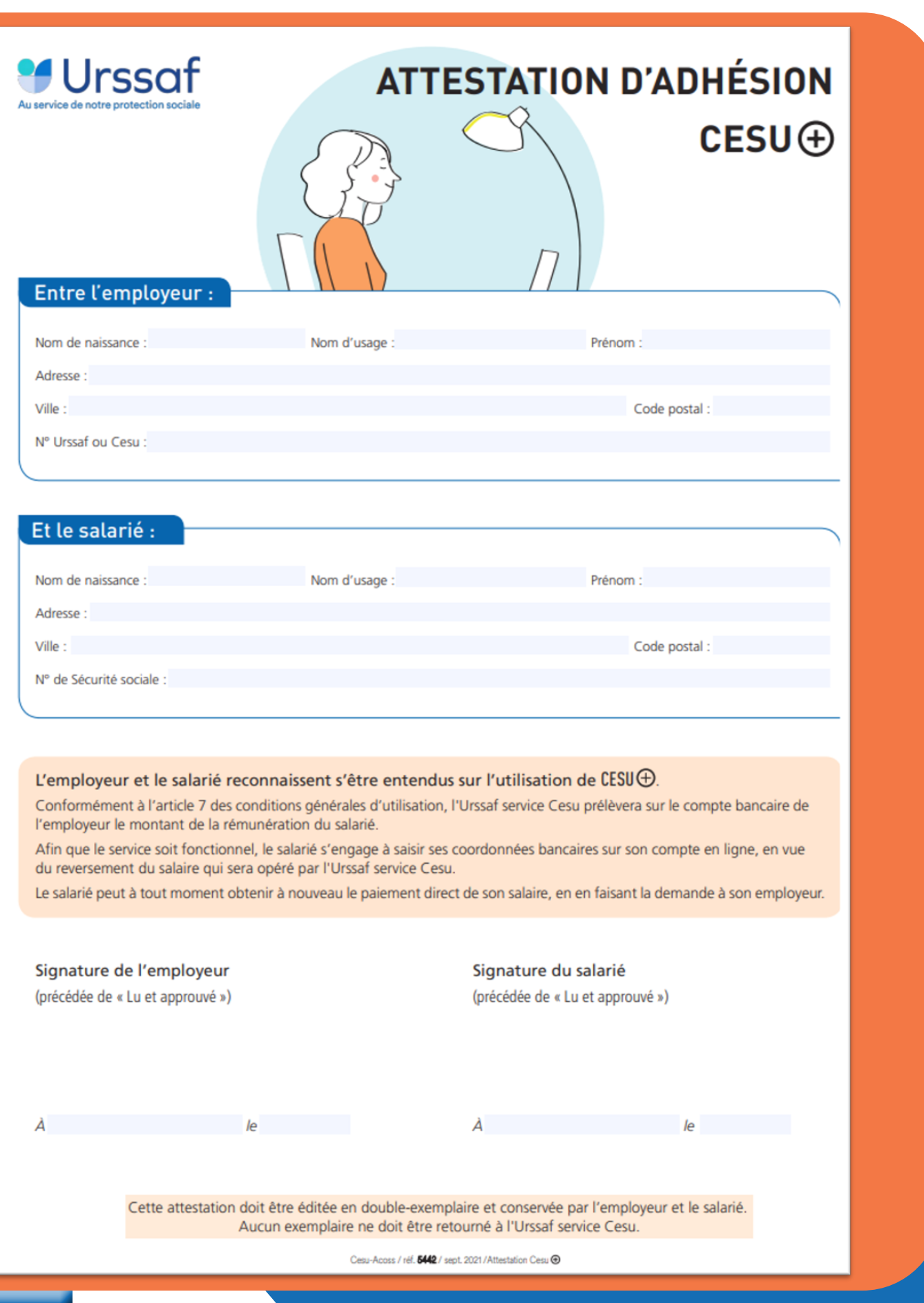

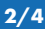

**FFEDEM** Centre

Particuliers. Employeurs. Citoyens.

DÉPARTEMENT 18

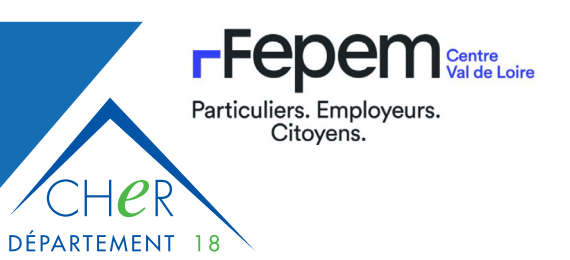

<span id="page-12-0"></span>Votre salarié doit, quant à lui :

- •Compléter avec vous l'attestation d'adhésion à Cesu+,
- •Saisir ses coordonnées bancaires dans son compte en ligne à la rubrique Cesu+/Mes coordonnées bancaires.

Une fois l'activation du Cesu+ réalisée, vous et votre salarié recevez un courriel de confirmation !

Il ne vous reste plus, chaque fin de mois, qu'à enregistrer votre déclaration.

Le Cesu prélève le montant de la rémunération déclarée sur votre compte bancaire sous 2 jours ouvrés puis verse le salaire à votre employé (3 jours après la déclaration).

L'utilisation du Cesu+ ne modifie pas le calendrier de prélèvement des cotisations sociales sur votre compte bancaire. Le calendrier interactif vous permet de connaître les étapes clés de l'utilisation de cette nouvelle offre en sélectionnant l'onglet Cesu+.

Le Cesu + assure pour le compte de l'employeur le prélèvement de l'impôt à la source des salariés concernés. Le formulaire de déclaration, les bulletins de salaire ainsi que l'avis de prélèvement comportent les informations concernant le prélèvement à la source (base, taux et montant).

### **Comment activer le Cesu+ ?**

#### **Vous souhaitez activer le Cesu +? Quelques étapes rapides sont nécessaires avant de réaliser votre première déclaration avec ce nouveau service. Ces opérations sont accessibles depuis la rubrique Cesu+ de votre tableau de bord.**

Après avoir complété l'attestation d'adhésion au Cesu + avec votre salarié, l'activation du service s'effectue en deux étapes:

- **1.** Le salarié renseigne ses coordonnées bancaires depuis la rubrique Cesu+/Mes coordonnées bancaires de son compte en ligne.
- **2.** L'employeur active le service pour le salarié concerné depuis la rubrique Cesu+

En activant le service Cesu+, vous donnez mandat à l'Urssaf service Cesu pour procéder au prélèvement de la rémunération de votre salarié sur votre compte bancaire puis à son versement sur le compte bancaire de votre salarié.

Il ne vous reste plus alors qu'à enregistrer votre première déclaration Cesu+. Le montant de la rémunération sera automatiquement prélevé sur votre compte bancaire puis versé sur celui de votre employé. **Point de Vigilance:** Le service Cesu + est uniquement disponible pour l'emploi familial. Ce nouveau service ne permet pas de déclarer un accueillant familial

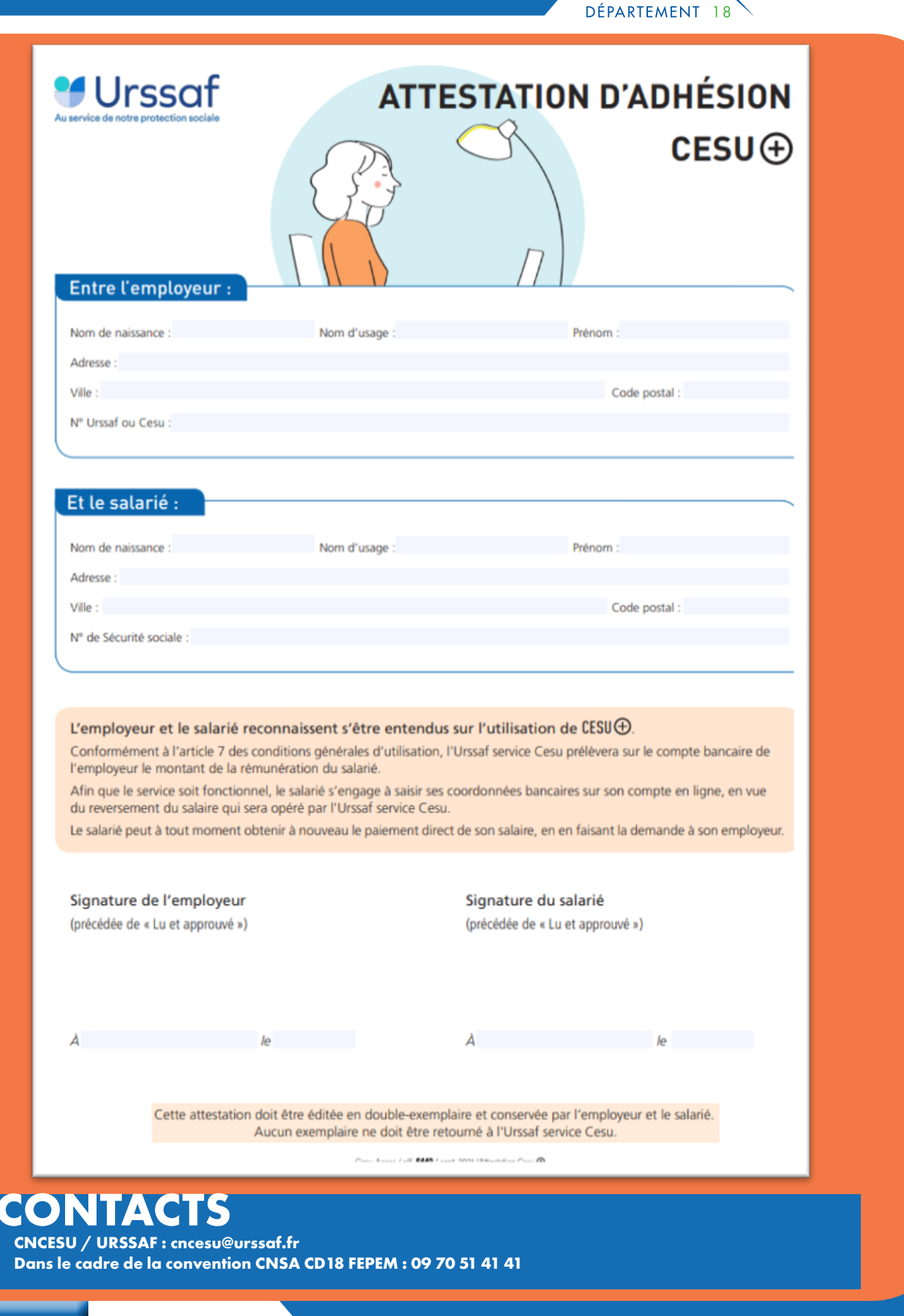

**FFEDEM** Centre

Particuliers. Employeurs. Citoyens.

<span id="page-14-0"></span>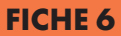

### **Exonérations**

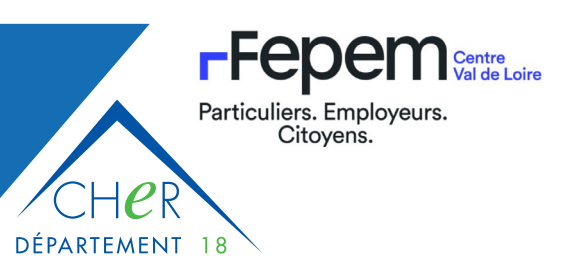

### **En utilisant le Cesu vous pouvez bénéficier, sous certaines conditions, d'une exonération partielle des charges patronales de Sécurité sociale.**

En tant que particulier employeur vous pouvez bénéficier en fonction de votre âge ou de votre état de santé d'une exonération de cotisations patronales de Sécurité sociale.

L'exonération est applicable dans les cas suivants:

- •vous êtes âgé de 70 ans ou plus;
- •vous avez moins de 70 ans mais votre conjoint est âgé de plus de 70 ans;
- •vous bénéficiez d'une Allocation personnalisée d'autonomie (APA);
- •vous bénéficiez de la Prestation de compensation du handicap (PCH ou ACTP);
- •vous bénéficiez de la Majoration pour tierce personne au titre de votre pension d'invalidité, de votre rente accident du travail ou de votre pension vieillesse ;
- •vous êtes titulaire d'une carte d'invalidité à 80 % ou d'une carte mobilité inclusion invalidité ;
- •vous êtes dans l'obligation de recourir à l'assistance d'une tierce personne pour accomplir les actes ordinaires de la vie et vous êtes âgé de 62 ans au moins;
- •vous avez à votre charge un enfant âgé de moins de 20 ans, bénéficiaire du complément de l'allocation d'éducation enfant handicapé (AEEH) ou de la prestation de compensation du handicap (PCH) ou présentant un taux d'invalidité supérieur à 80 %.

Les justificatifs transmis à partir de notre formulaire de contact doivent être en cours de validité. Les cotisations et contributions de retraite complémentaire, prévoyance, chômage, FNAL, CSA, formation professionnelle, organisations syndicales et d'accident du travail ainsi que l'intégralité des cotisations salariales restent dues.

#### **Vous êtes âgé de 70 ans ou plus, vous bénéficiez automatiquement de l'exonération des cotisations patronales de Sécurité sociale.**

Dès votre 70<sup>e</sup> anniversaire, vous bénéficiez d'une exonération des cotisations patronales de Sécurité sociale.

Vous pouvez aussi en bénéficier si votre conjoint est âgé de 70 ans ou plus. Dans ce cas, vous devez adresser une demande à l'Urssaf service Cesu accompagnée des justificatifs nécessaires.

L'exonération liée à l'âge prend effet au 1<sup>er</sup> jour du trimestre civil au cours duquel les conditions d'exonération sont remplies. Cette règle s'applique également dans le cas du conjoint âgé de 70 ans ou plus.

Restent dues, les cotisations et contributions de retraite complémentaire, prévoyance, chômage, fonds national d'aide au logement (Fnal), contribution solidarité autonomie (CSA), formation professionnelle, contribution au dialogue social (CDS) et d'accident du travail ainsi que l'intégralité des cotisations salariales. Cette exonération est plafonnée, par mois et par ménage, à 65 % Smic horaire (soit au 1<sup>er</sup> août 2022: 227,21 € congés payés inclus ou 206,51 € hors congés payés). Dans le cas d'un ménage où les deux conjoints ont plus de 70 ans, une seule exonération est accordée.

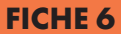

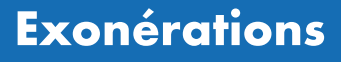

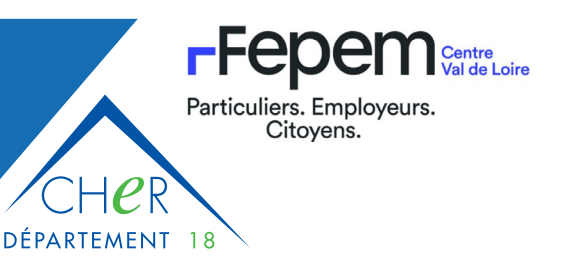

#### **Le + Cesu**

Avec le Cesu, sans démarche ni justificatif, l'employeur âgé de 70 ans ou plus bénéficie automatiquement de son exonération.

#### **Votre Département vous a attribué une Allocation personnalisée d'autonomie (APA). Vous bénéficiez à ce titre de l'exonération des cotisations patronales de Sécurité sociale.**

À réception de la notification d'attribution de l'aide, l'Urssaf service Cesu enregistre automatiquement votre exonération. Celle-ci prend effet au 1er jour du trimestre civil au cours duquel l'allocation est attribuée par le Département.

Restent dues, les cotisations et contributions de retraite complémentaire, prévoyance, chômage, fonds national d'aide au logement (Fnal), contribution solidarité autonomie (CSA), formation professionnelle, contribution au dialogue social (CDS) et d'accident du travail ainsi que l'intégralité des cotisations salariales.

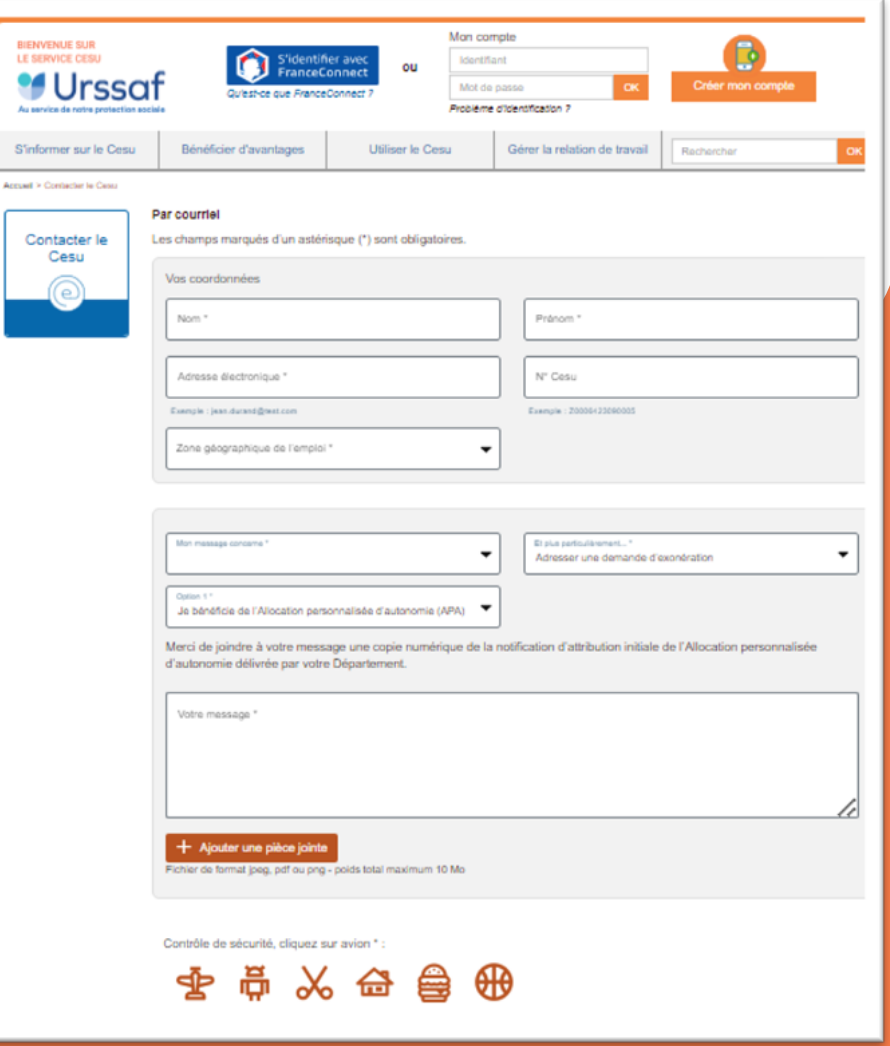

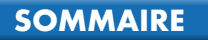

### **Exonérations**

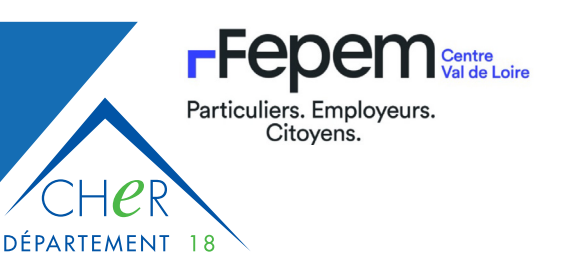

#### **Le + Cesu**

Adresser votre demande d'exonération en ligne vous garantit sa prise en compte rapide. Vous avez l'assurance de n'oublier aucun justificatif à fournir.

**Vous bénéficiez de la Prestation de compensation du handicap (PCH), d'une Allocation compensatrice pour tierce personne (ACTP) ou de la Majoration pour tierce personne (MTP) de votre pension d'invalidité, de votre rente accident du travail ou de votre pension vieillesse.**

Vous pouvez obtenir, sur demande, l'exonération des cotisations patronales de Sécurité sociale à l'Urssaf service Cesu.

En fonction de votre prestation, votre exonération prend effet :

- •au 1er jour du trimestre civil au cours duquel la Prestation de compensation du handicap vous est attribuée ;
- •au 1er jour du trimestre civil au cours duquel la demande d'exonération parvient à l'Urssaf service Cesu dans le cadre du bénéfice d'une Majoration pour tierce personne.

Restent dues, les cotisations et contributions de retraite complémentaire, prévoyance, chômage, fonds national d'aide au logement (Fnal), contribution solidarité autonomie (CSA), formation professionnelle, contribution au dialogue social (CDS) et d'accident du travail ainsi que l'intégralité des cotisations salariales.

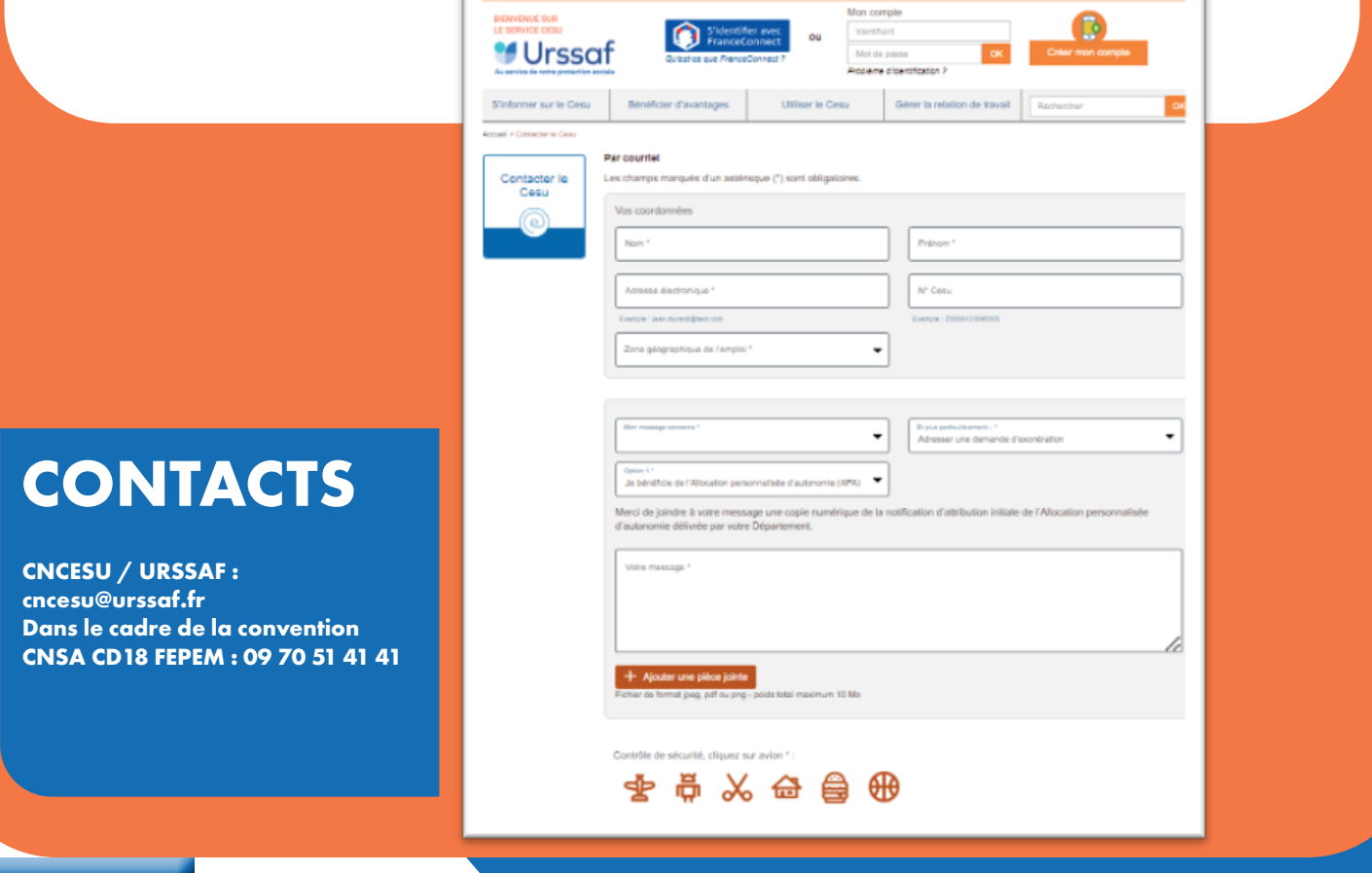

#### **[SOMMAIRE](#page-0-0)**